# **[Co oznaczają numery](https://pomoc.comarch.pl/optima/pl/2023_5/index.php/dokumentacja/co-oznaczaja-numery-wystepujace-na-formularzu-zlecenia-nadania-przesylki-na-zakladce-sendit/) [występujące na formularzu](https://pomoc.comarch.pl/optima/pl/2023_5/index.php/dokumentacja/co-oznaczaja-numery-wystepujace-na-formularzu-zlecenia-nadania-przesylki-na-zakladce-sendit/) [Zlecenia nadania przesyłki,](https://pomoc.comarch.pl/optima/pl/2023_5/index.php/dokumentacja/co-oznaczaja-numery-wystepujace-na-formularzu-zlecenia-nadania-przesylki-na-zakladce-sendit/) [na zakładce Poczta](https://pomoc.comarch.pl/optima/pl/2023_5/index.php/dokumentacja/co-oznaczaja-numery-wystepujace-na-formularzu-zlecenia-nadania-przesylki-na-zakladce-sendit/) [Polska/DPD/DHL/InPost](https://pomoc.comarch.pl/optima/pl/2023_5/index.php/dokumentacja/co-oznaczaja-numery-wystepujace-na-formularzu-zlecenia-nadania-przesylki-na-zakladce-sendit/) [Allegro/InPost](https://pomoc.comarch.pl/optima/pl/2023_5/index.php/dokumentacja/co-oznaczaja-numery-wystepujace-na-formularzu-zlecenia-nadania-przesylki-na-zakladce-sendit/) [Paczkomaty/Comarch Shipping?](https://pomoc.comarch.pl/optima/pl/2023_5/index.php/dokumentacja/co-oznaczaja-numery-wystepujace-na-formularzu-zlecenia-nadania-przesylki-na-zakladce-sendit/)**

Dla DPD:

- **Numer zlecenia odbioru** numer przydzielony przez przewoźnika (firmę kurierską), służący do identyfikacji nadawanych przesyłek podczas ich odbioru przez kuriera.
- **Numer protokołu** numer dokumentu Protokołu Odbioru, który musi zostać wydrukowany przed przyjazdem kuriera.
- **Numer listu (Numer paczki)** numer nadawany przez kuriera, dzięki któremu można śledzić status przesyłek.

Dla DHL:

**Numer listu (Numer paczki)** – numer nadawany przez kuriera, dzięki któremu można śledzić status przesyłek.

Dla Poczty Polskiej:

**Numer nadania** – numer nadawany przez Pocztę Polską, dzięki któremu można śledzić status przesyłek.

Dla InPost Allegro:

- **Nr Listu Przewozowego (Nr paczki)** numer nadawany przez InPost, dzięki któremu można śledzić status przesyłek.
- **ID transakcji** identyfikator transakcji z Allegro
- **Sprzedawca Allegro** identyfikator sprzedawcy z Allegro

Dla InPost Paczkomaty:

**Nr Listu Przewozowego (Nr paczki)** – numer nadawany przez InPost, dzięki któremu można śledzić status przesyłek

Dla Comarch Shipping:

- **Numer zlecenia** numer Zlecenia Nadania Przesyłki w Comarch ERP Optima.
- **Nr Listu Przewozowego** numer listu zwracany po zarejestrowaniu przesyłki u kuriera, nadawany przez kuriera, dzięki któremu można śledzić status przesyłek.

### **[Gdzie można znaleźć list](https://pomoc.comarch.pl/optima/pl/2023_5/index.php/dokumentacja/gdzie-mozna-znalezc-list-przewozowy-i-protokol-przekazania-przesylki/) [przewozowy i protokół](https://pomoc.comarch.pl/optima/pl/2023_5/index.php/dokumentacja/gdzie-mozna-znalezc-list-przewozowy-i-protokol-przekazania-przesylki/) [przekazania przesyłki?](https://pomoc.comarch.pl/optima/pl/2023_5/index.php/dokumentacja/gdzie-mozna-znalezc-list-przewozowy-i-protokol-przekazania-przesylki/)**

**List przewozowy** i **Protokół odbioru** przesyłki dostępny jest z poziomu Zlecenie nadania przesyłki, na zakładce **Poczta Polska/DPD/DHL/InPost Paczkomaty/InPost Allegro/Comarch Shipping** oraz z listy **Przesyłek kurierskich**.

Należy wydrukować **1 egzemplarz Listu przewozowego** (drukowany jest dla każdej z paczek nadawanych w ramach zlecenia) oraz **2 egzemplarze Protokołu odbioru**.

## **[Czy korzystając z nadania](https://pomoc.comarch.pl/optima/pl/2023_5/index.php/dokumentacja/czy-korzystajac-z-nadania-przesylki-przez-poczte-polska-mozna-zamowic-kuriera-po-odbior-przesylki/) [przesyłki przez Pocztę Polską](https://pomoc.comarch.pl/optima/pl/2023_5/index.php/dokumentacja/czy-korzystajac-z-nadania-przesylki-przez-poczte-polska-mozna-zamowic-kuriera-po-odbior-przesylki/) [można zamówić kuriera po](https://pomoc.comarch.pl/optima/pl/2023_5/index.php/dokumentacja/czy-korzystajac-z-nadania-przesylki-przez-poczte-polska-mozna-zamowic-kuriera-po-odbior-przesylki/) [odbiór przesyłki?](https://pomoc.comarch.pl/optima/pl/2023_5/index.php/dokumentacja/czy-korzystajac-z-nadania-przesylki-przez-poczte-polska-mozna-zamowic-kuriera-po-odbior-przesylki/)**

Dla usług pocztowych *Pocztex, Pocztex 2.0* oraz *Pocztex Kurier 48h* można zamówić kuriera po odbiór przesyłek. Aby to zrobić należy na liście przesyłek kurierskich użyć przycisku

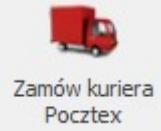

 dostępnego na górnej wstążce programu, następnie uzupełnić dane i potwierdzić zamówienie odbioru przez kuriera

przyciskiem *Zamów.*

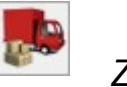

Należy pamiętać, że istnieje możliwość kilkukrotnego zamówienia kuriera w jednym dniu.

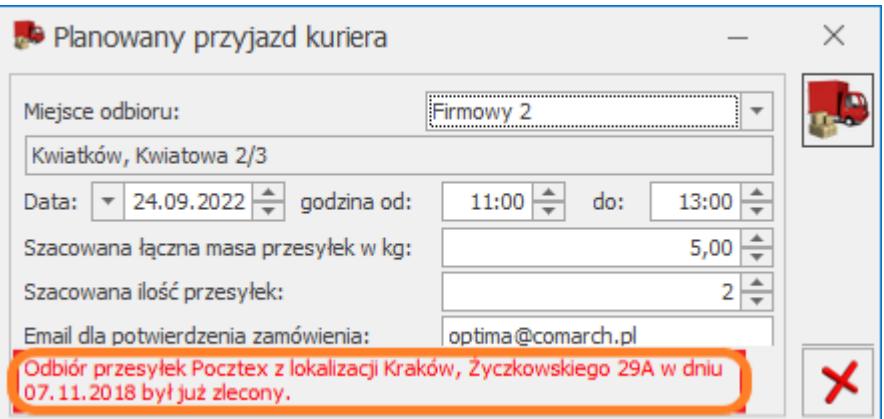

Informacja widoczna na oknie nie blokuje możliwości ponownego zamówienia kuriera w danym dniu, wyświetlana jest w celu poinformowania użytkownika, że w danym dniu jest już zamówiony co najmniej jeden odbiór przez kuriera.

Dla pozostałych usług pocztowych należy udać się do *Urzędu nadania* zgodnego ze zleceniami przesyłek w celu nadania przesyłek.

#### **[Jak nadać paczkę?](https://pomoc.comarch.pl/optima/pl/2023_5/index.php/dokumentacja/jak-nadac-paczke/)**

Paczkę można nadać na kilka sposobów:

1. Tworząc **Zlecenie nadania przesyłki** z poziomu **Listy przesyłek kurierskich** dostępnej w menu głównym programu

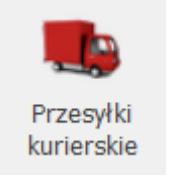

na zakładce *Ogólne*, po wciśnięciu przycisku – Przesyłki kurierskie.

- 2. Z poziomu **listy Faktur sprzedaży/ Paragonów/ Wydań zewnętrznych/ Rezerwacji Odbiorcy, Faktur pro forma/ Rozchodów wewnętrznych/ Przesunięć międzymagazynowych/ Zleceń serwisowych,** poprzez zaznaczenie konkretnego dokumentu i wybranie w menu głównym funkcji *Przesyłki kurierskie.*
- 3. *Z poziomu otwartego formularza* **Faktur sprzedaży/ Paragonów/ Wydań zewnętrznych/Rezerwacji Odbiorcy / Faktur pro forma/ Rozchodów wewnętrznych/ Przesunięć międzymagazynowych/ Zleceń serwisowych** i wybraniu w menu głównym funkcji *Przesyłki kurierskie.*

**Dane adresowe nadawcy** pobierane są na *Zlecenie* z domyślnego adresu wprowadzonego w Konfiguracja/ Firma/ Dane firmy/ Adresy oddziałów. Użytkownik ma możliwość wskazania innego adresu nadawczego, wybierając go z listy zdefiniowanych uprzednio adresów oddziałów lub wprowadzając odpowiednie dane bezpośrednio na zleceniu.

Każde zlecenie powinno mieć przypisaną **osobę zlecającą** nadanie przesyłki. Domyślnie będzie to aktualnie zalogowany operator. Możliwe jest jednak wskazanie innego operatora lub pracownika. Telefon oraz adres e mail do kontaktu pobierany jest z formularza operatora/pracownika lub może zostać uzupełniony ręcznie.

**Odbiorcę przesyłki** można wybrać z listy podmiotów. Dane adresowe będą wówczas pobierane z karty wybranego kontrahenta. Jeżeli zlecenie jest generowane na podstawie dokumentu handlowego lub magazynowego (FS/PA/WZ/RO) wówczas odbiorca zostanie przeniesiony z powiązanego dokumentu.

Dodatkowo na zleceniu należy wskazać osobę, z którą kurier będzie mógł się skontaktować celem doręczenia przesyłki. **Dane osoby kontaktowej** można wpisać ręcznie lub wybrać z listy jednego z przedstawicieli podmiotu.

Po uzupełnieniu danych nadawcy i odbiorcy należy wprowadzić paczki, jakie będą przesyłane w ramach danego zlecenia. Dla każdej z paczek należy określić wagę, wymiary, sposób pakowania oraz (opcjonalnie) kwotę ubezpieczenia przesyłki oraz (opcjonalnie) kwotę pobrania..

Aby zlecić nadanie paczki (przesłać zlecenie do

DHL/DPD/Comarch Shipping) należy wcisnąć przycisk *Zamów*

*kuriera* lub przycisk *Zatwierdź przesyłkę i przekaż do nadania* (Poczta Polska/InPost)*.*

Film instruktażowy przedstawiający mechanizm współpracy z kurierami znajduje się [tutaj](https://pomoc.comarch.pl/optima/pl/2023_5/.index.php/dokumentacja/handel/) lub z poziomu programu Comarch ERP Optima (*Pomoc/ Filmy instruktażowe* w sekcji *Handel*).

## **[Jak sprawdzić, co dzieje się](https://pomoc.comarch.pl/optima/pl/2023_5/index.php/dokumentacja/jak-sprawdzic-co-dzieje-sie-z-przesylka/) [z przesyłką?](https://pomoc.comarch.pl/optima/pl/2023_5/index.php/dokumentacja/jak-sprawdzic-co-dzieje-sie-z-przesylka/)**

Na dokumencie Zlecenia nadania przesyłki znajduje się lista paczek wraz z przypisanym do nich **numerem listu przewozowego** oraz **adresem URL.** Po kliknięciu w link w kolumnie URL użytkownik zostanie przeniesiony na stronę internetową, na której może śledzić przesyłkę.

Informacje na temat statusu przesyłki można także sprawdzić na stronie

**<https://emonitoring.poczta-polska.pl/> (Poczta Polska)**

**<https://tracktrace.dpd.com.pl/findParcel>(DPD)**

**<https://inpost.pl/sledzenie-przesylek> (InPost)**

**<https://sprawdz.dhl.com.pl/> (DHL)**

po podaniu numeru listu przewozowego odpowiedniej paczki.

## **[Jak dostarczyć paczkę do](https://pomoc.comarch.pl/optima/pl/2023_5/index.php/dokumentacja/jak-dostarczyc-paczke-do-inpost/) [InPost?](https://pomoc.comarch.pl/optima/pl/2023_5/index.php/dokumentacja/jak-dostarczyc-paczke-do-inpost/)**

Podczas konfiguracji usługi InPost Paczkomaty oraz InPost Allegro można określić domyślny sposób w jaki będą dostarczane paczki do InPost. Użytkownik może dostarczyć przesyłkę samodzielnie do Paczkomatu InPost, lub do Punktu Obsługi Paczek (POP). Może również zamówić kuriera, który odbierze nadawane przez niego paczki. Usługę kuriera należy zamówić za pośrednictwem Managera Paczek.

# **[Czy Comarch ERP Optima](https://pomoc.comarch.pl/optima/pl/2023_5/index.php/dokumentacja/czy-comarch-erp-optima-wspolpracuje-z-paczkomatami-inpost/) [współpracuje z Paczkomatami](https://pomoc.comarch.pl/optima/pl/2023_5/index.php/dokumentacja/czy-comarch-erp-optima-wspolpracuje-z-paczkomatami-inpost/) [InPost?](https://pomoc.comarch.pl/optima/pl/2023_5/index.php/dokumentacja/czy-comarch-erp-optima-wspolpracuje-z-paczkomatami-inpost/)**

W Comarch ERP Optima możliwe jest nadawanie przesyłek za pośrednictwem InPost. Dotyczy to zarówno produktów zakupionych bezpośrednio u sprzedawcy (np. przez sklep internetowy), jak i realizacji zamówień z serwisu Allegro. Dostępnymi usługami są:

- Paczkomaty InPost 24/7,
- Allegro Paczkomaty 24/7 InPost,
- Allegro Kurier24 InPost,
- Allegro MiniKurier24 InPost.

Natomiast po skonfigurowaniu usługi Comarch Shipping istnieje możliwość komunikacji z następującymi kurierami i przewoźnikami:

- Allegro Paczkomaty 24/7 InPost,
- InPost Kurier,
- InPost Paczkomaty 24/7
- Allegro Kurier24 InPost.